## **Installation RaspberryOS**

- 1. installer [RPI-imager](https://www.raspberrypi.com/software/)
- 2. telecharger [RaspberryOS Lite](https://downloads.raspberrypi.com/raspios_lite_armhf/images/raspios_lite_armhf-2023-10-10/2023-10-10-raspios-bookworm-armhf-lite.img.xz?_gl=1*xurmje*_ga*MTM5NjM3NzEzNy4xNjk3NTYxMzMw*_ga_22FD70LWDS*MTY5NzU2MzgyMC4yLjEuMTY5NzU2NDgxNy4wLjAuMA..) ( sans interface graphique, choisir la version en fonction du [type](https://www.raspberrypi.com/software/operating-systems/) [de Raspberry](https://www.raspberrypi.com/software/operating-systems/) )
- 3. - [Installer raspberryOS lite sur la carte SD](https://www-raspberrypi-com.translate.goog/news/raspberry-pi-imager-imaging-utility/?_x_tr_sl=auto&_x_tr_tl=fr&_x_tr_hl=fr)
- demarrer RPI-Imager

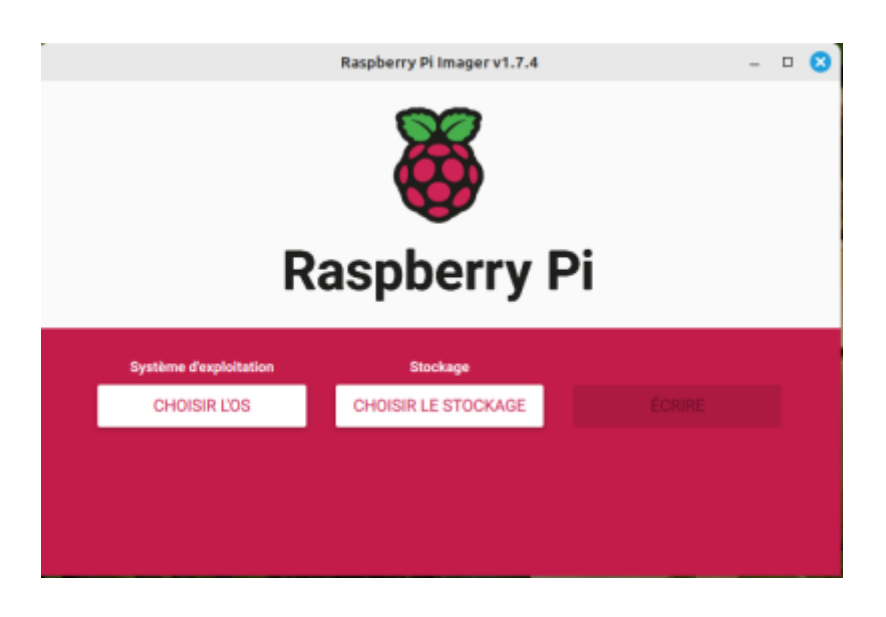

• Choisir LOS

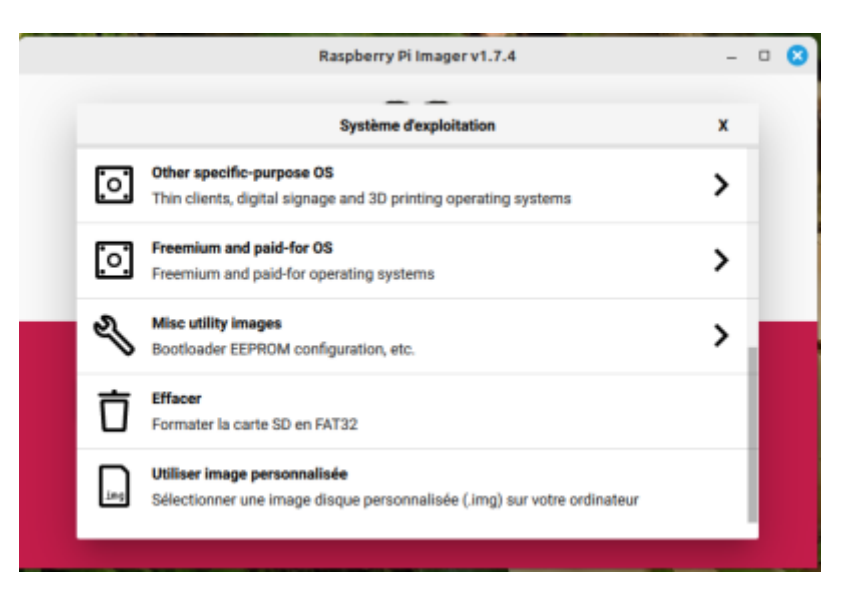

Utiliser une image personnalisée =⇒ 2023-10-10-raspios-bookworm-armhf-lite.img.xz ( Octobre 2023)

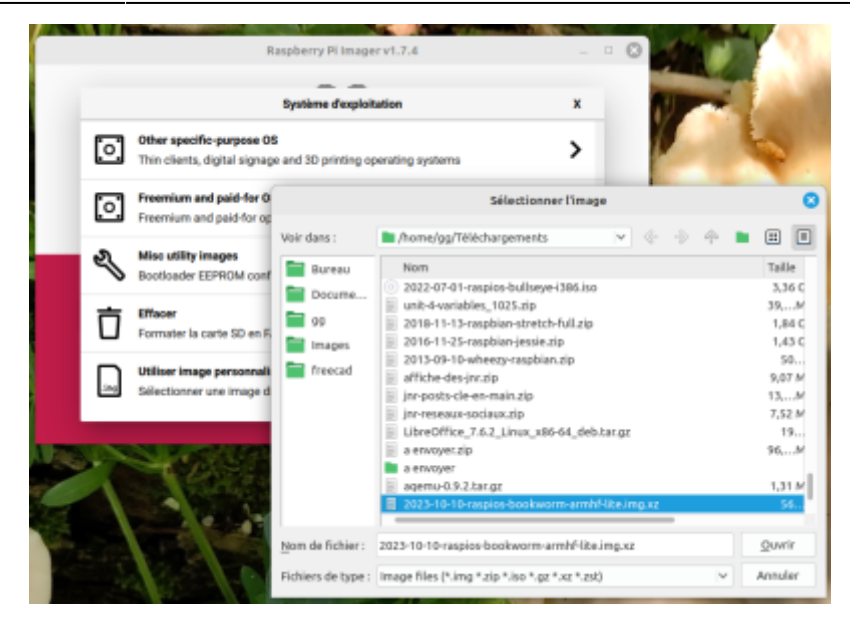

Choisir le stockage

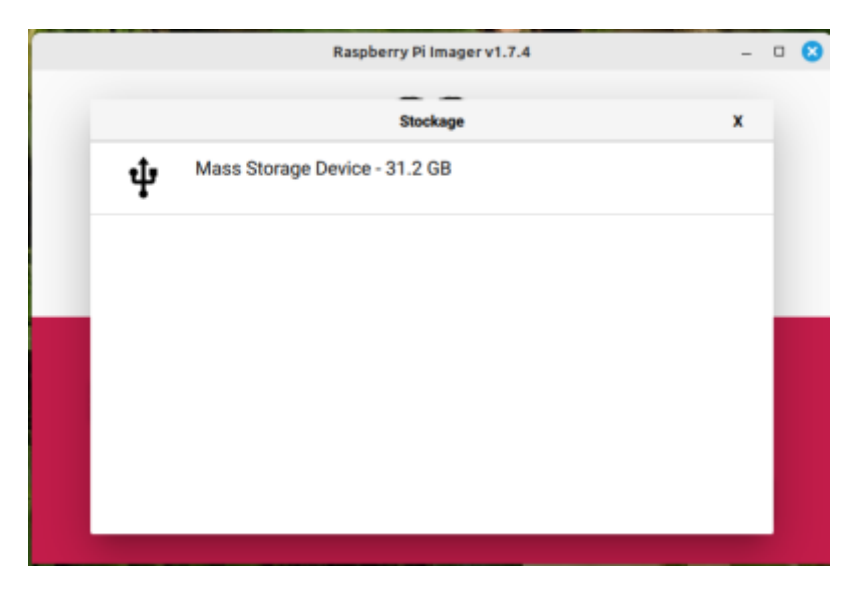

Changer les parametres

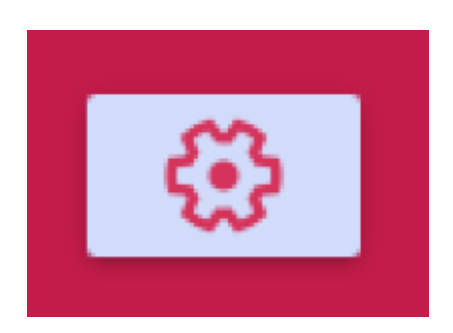

• Indiquer le nom d hôte du Raspberry, activer SSH, definir un utilisateur et son mot de passe, , configurer le wifi, definir les reglages Locaux ( FR), ne pas oubliez de cliquer sur "ENREGISTRER"

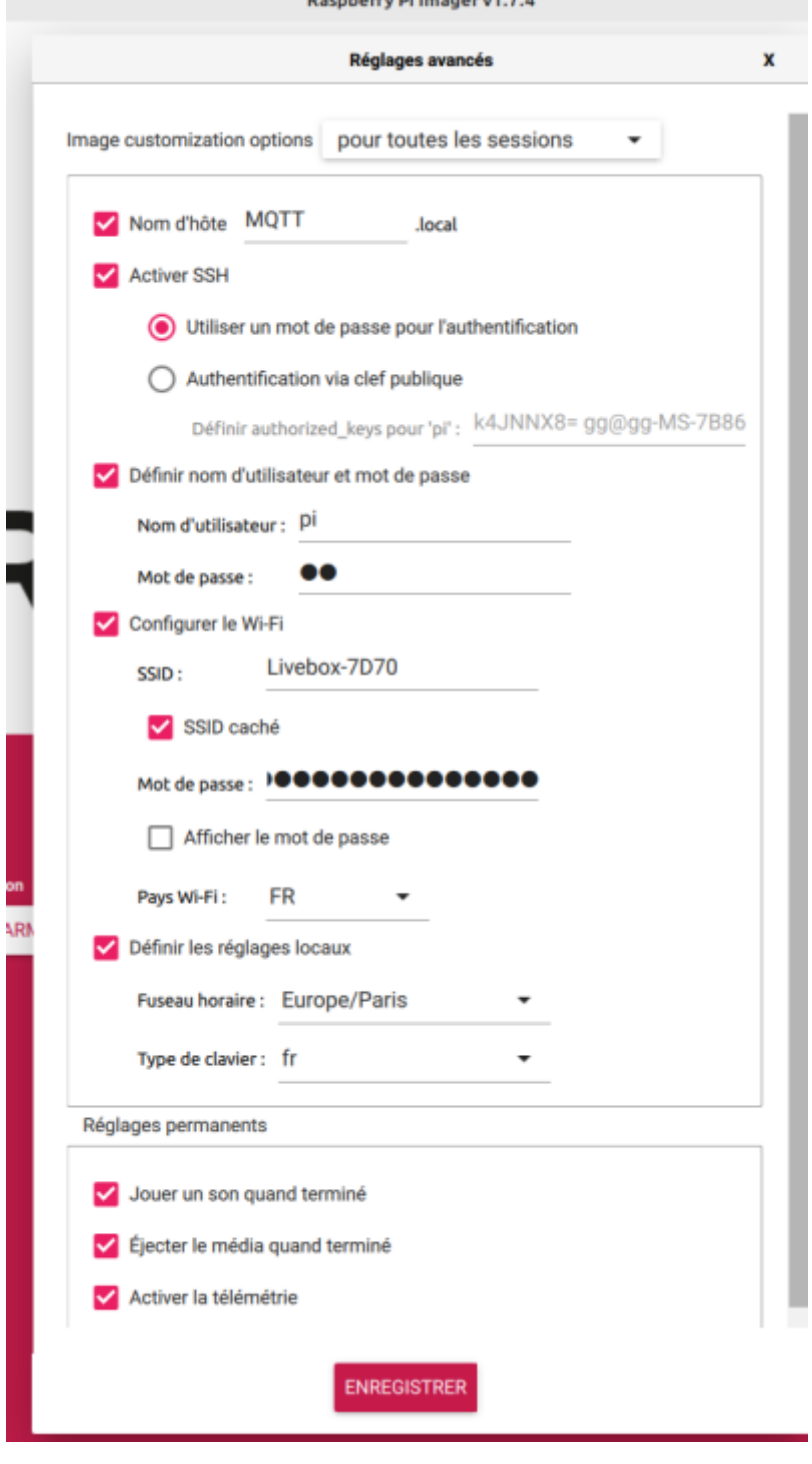

Cliquer sur "ECRIRE" pour installer RPIOS sur la carte SD

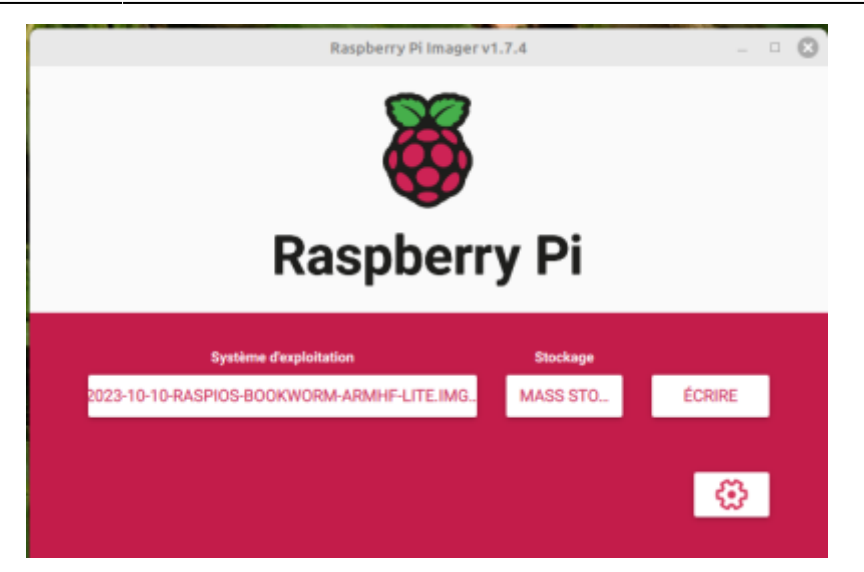

Souhaitez-vous appliquer les paramètres de personnalisation d'image enregistrés précédemment ? ==⇒ OUI

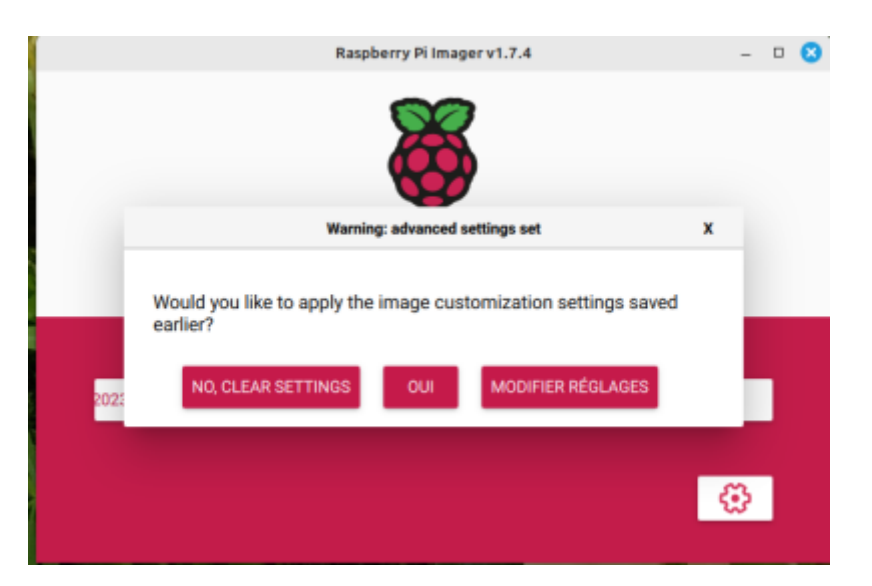

Toutes les données ….. Voulez-vous continuer ? =⇒ OUI

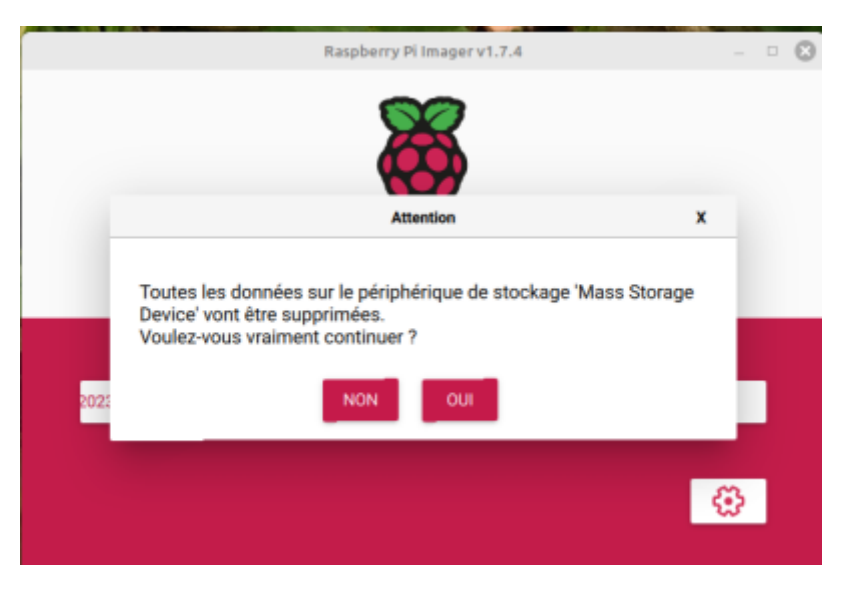

Ecriture sur la carte

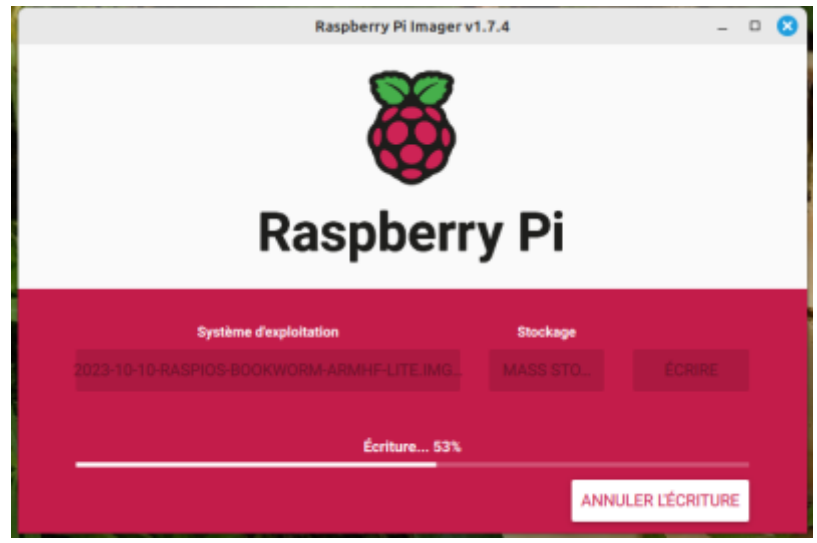

On peut retirer la carte SD et l inserer dans le raspberryPi

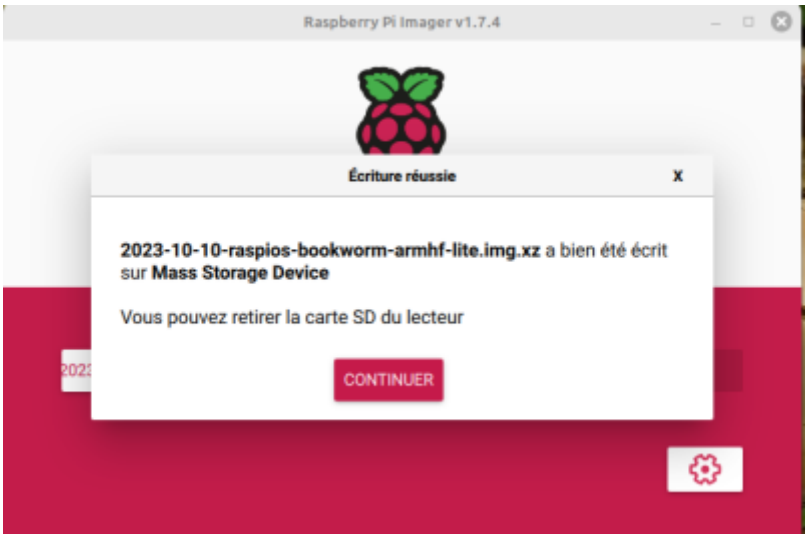

On démarre le RPI et l on verifie son adresse IP dans sa BOX ( ici une Livebox) ou [avec Nmap](https://www.funinformatique.com/utilisation-de-nmap-le-scanneur-de-reseau/)

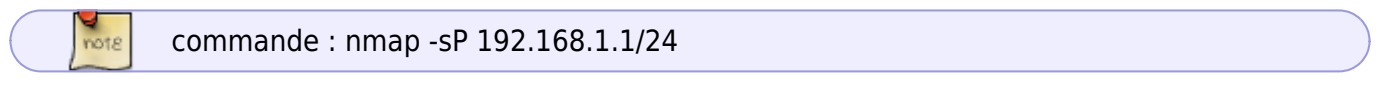

## Resultat

- 
- Nmap scan report for **192.168.1.23**
- Host is up (0.000095s latency).
- MAC Address: E4:5F:01:43:2C:92 (Raspberry Pi Trading)

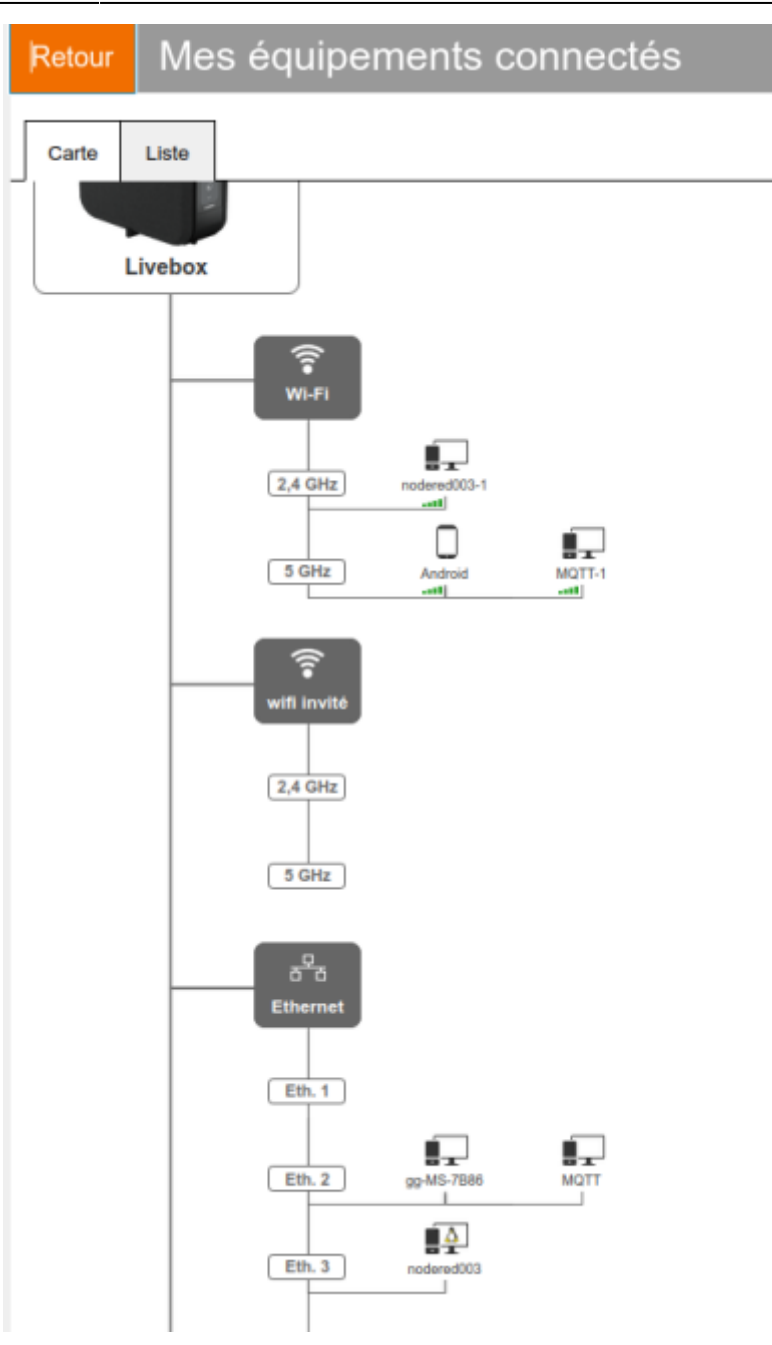

On note l'@IP = 192.168.1.23

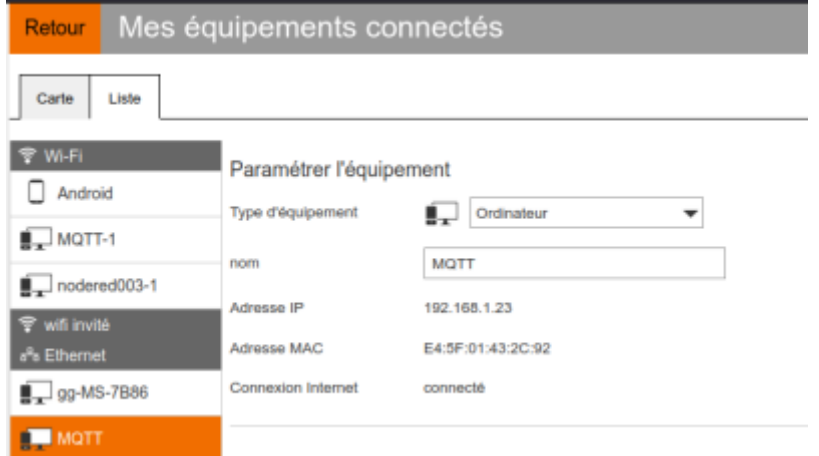

On se connecte en SSH sur le Raspberry soit en mode terminal soit avec Putty

 $\frac{Q}{\text{not } \varepsilon}$ 

En mode terminal

ssh pi@192.168.1.23

## gg@gg-MS-7B86:~\$ ssh pi@192.168.1.23

Avec Putty ,entrer l@IP et "OPEN"

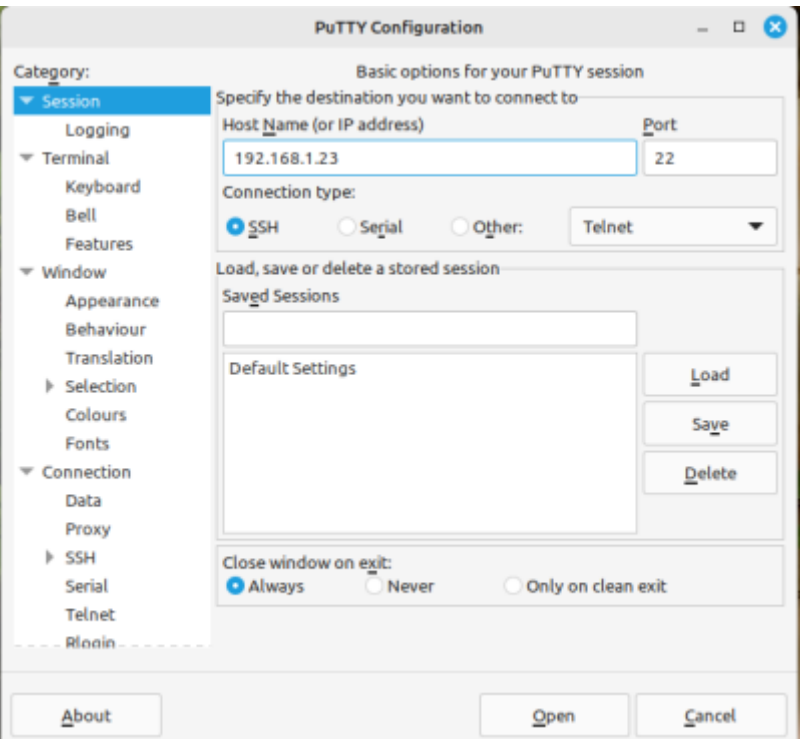

On tape le Login = pi et le mot de passe …

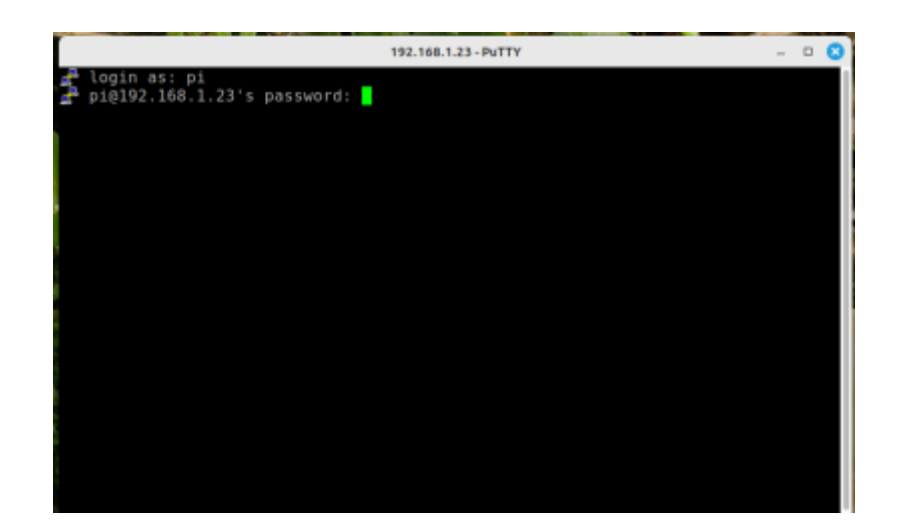

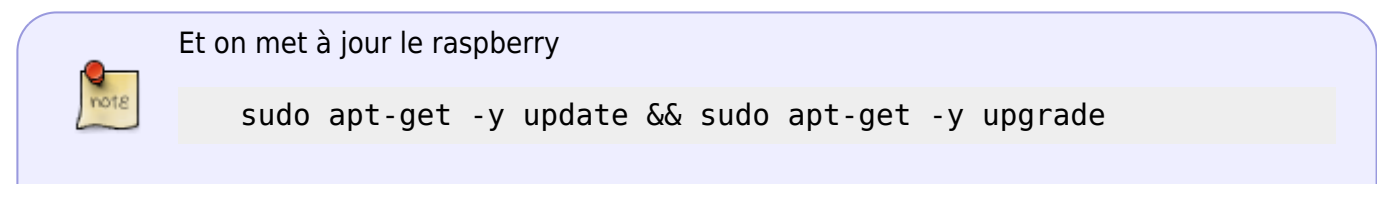

et ensuite

sudo rpi-update

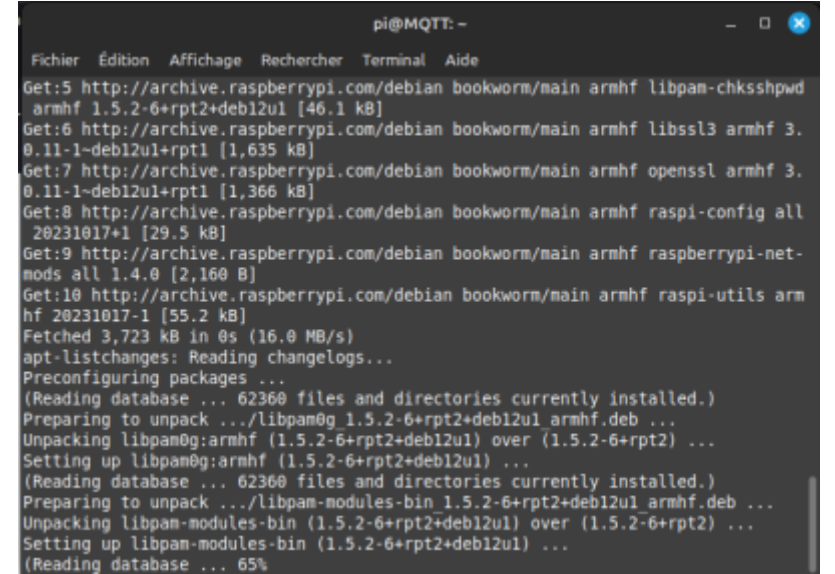

## On fait un

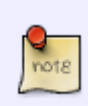

sudo raspi-config

pour finir de configurer le raspberry, modifier dans l'option " **6 Avanced options**" et dans l'option " **A1 Expand Filesystem"** la taille de la partition de votre carte SD

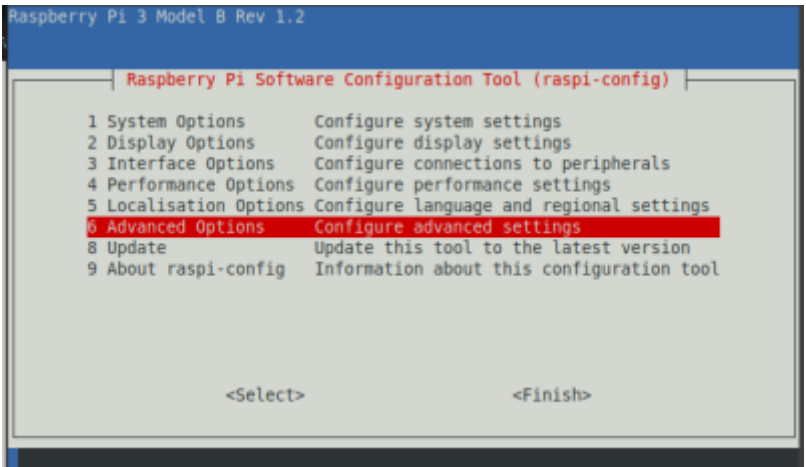

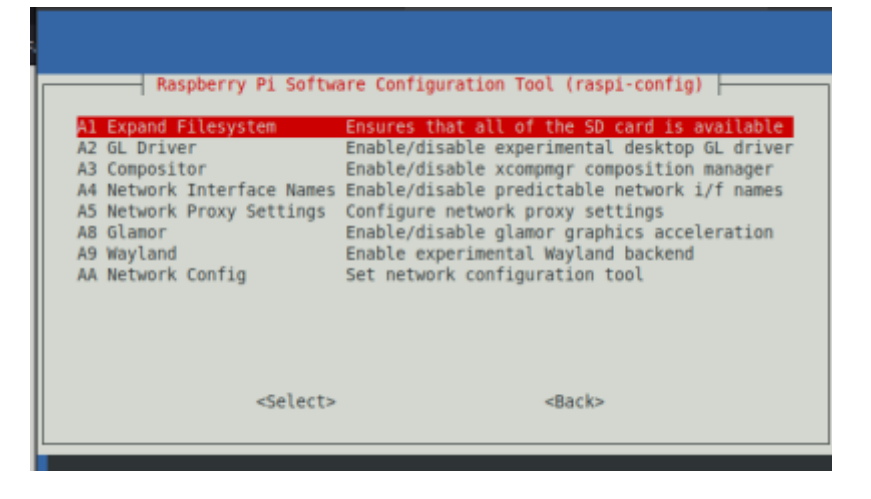

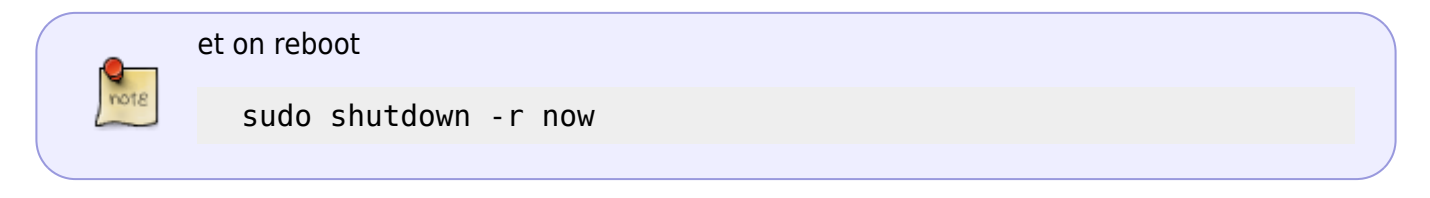

[installer un serveur MQTT sur un RaspberryPI](http://chanterie37.fr/fablab37110/doku.php?id=start:raspberry:mqtt)

From: <http://chanterie37.fr/fablab37110/>- **Castel'Lab le Fablab MJC de Château-Renault**

Permanent link: **<http://chanterie37.fr/fablab37110/doku.php?id=start:raspberry:installation>**

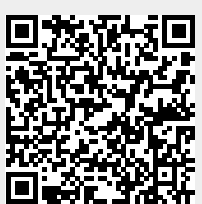

Last update: **2023/11/14 12:51**